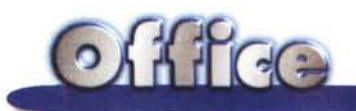

# **Outlook 97: utilizzo da parte di un utente singolo**

**Nel presentare, nei numerosi articoli dedicati ad Office 97, i vari componenti della suite, siamo partiti dai tre componenti storici, Word, Excel e PowerPoint, Poi abbiamo parlato, in uno specifico articolo pubblicato nel numero scorso, di Access, Rimane quindi da affrontare l'ultimo componente importante, che costituisce anche la novità più importante della suite, ovvero Microsoft Outlook 97,**

l. *di Francesco Petroni )*

#### **Outlook: a cosa serve e a chi può essere utile?**

Outlook è uno strumento per la gestione delle informazioni, indirizzato sia ai singoli utenti sia ai gruppi di utenti. Serve per creare, organizzare, gestire ed integrare tra di loro: la posta elettronica, il calendario, le attività, i contatti, i documenti, e quant'altro serve per tenere sotto controllo il proprio tempo, i propri impegni, di lavoro e non, i rapporti con le altre persone con le quali si entra in relazione.

Outlook è quindi composto da una serie di moduli differenti, facilmente raggiungibili da una speciale barra, la 'Barra di Outlook', posta sulla sinistra della videata standard, utilizzabili separatamente l'uno dall'altro, ma soprattutto usabili in totale sinergia.

Se usato in un'ottica aziendale, Outlook "sfodera" una serie di funzionalità specifiche per il lavoro di gruppo, che vanno dalla semplice condivisione delle informazioni, a quelle che servono per il coordinamento delle attività di gruppi di persone, fino a quelle che consentono di appoggiare su Outlook veri e propri processi aziendali, realizzando delle applicazioni di tipo workflow.

In questo articolo, primo di due, parleremo delle funzionalità di base di Outlook e del suo utilizzo individuale. Nel prossimo articolo parleremo del suo utilizzo aziendale, in una situazione operativa "ottima le", nella quale ci sia "dietro" un Server BackOffice, ben installato e ben funzionante.

# **Cosa vedremo nel prossimo articolo**

Il prossimo articolo avrà quindi un "taglio" più tecnico.

Innanzitutto analizzeremo aspetti "architetturali", in quanto Outlook, se utilizzato in azienda, deve essere incasellato correttamente nella architettura hardware e software, esistente o creata allo scopo (la vediamo schematizzata in figura 1).

Parleremo di aspetti di installazione, come detto, nel caso in cui il server sia quello di casa Microsoft, e quindi un BackOffice "ultimo modello' (Windows NT Server 4.0 e MS Exchange Server 5.0, quest'ultimo nel frattempo dovrebbe essere disponibile). Poiché ci interessa anche l'aspetto Intranet, parleremo anche di Internet Information Server. Parleremo di problematiche di condivisione. Molte delle risorse gestite con Outlook, in una situazione aziendale, è bene che siano "pubbliche", che siano quindi sottoposte al controllo del server. Non ci interessano invece, perché troppo particolari, tutti i problemi di compatibilità con altri tipi di servizi del server, e con altri tipi di client di posta.

Parleremo, perché mi sembra l'aspetto più intrigante (è la prima volta che uso questo aggettivo, anche se di moda, ma penso che non lo farò mai più), dell'utilizzo di Outlook in applicazioni di tipo workflow aziendale. Cosa intendiamo per workflow lo vediamo nella figura 2 e lo diciamo nella didascalia della figura 3.

# **Lo scenario, in casa Microsoft e nel resto del mondo**

Outlook, ovviamente, non è un prodotto completamente nuovo. I suoi nonni sono il Mail di Windows per Workgroup e Schedule+ di Office 4.3, i suoi genitori sono Exchange di Windows 95 e Schedule+ di Office 95. Outlook li sostituisce completamente, in quanto ne ripropone tutte le funzionalità, ed in più si arricchi-

 $O$ *<i>A*  $H$ rec

sce di nuove funzionalità, alcune delle quali vanno nella direzione dell'integrazione con il resto di Office.

Attenzione. Se limitiamo il discorso alla sola e-mail, un utente Microsoft oggi ha tre alternative:

- Internet Mail (componente di MS Internet Explorer), se la sua posta, in partenza o in arrivo, viaggia solo su Internet,

- Exchange Client, in caso di posta Internet e di posta aziendale, e nel caso non usi Office 97,

- Outlook Client, in caso di posta Internet e di posta aziendale, e nel caso usi Office 97.

Il server ideale di Outlook è, come detto, MS Exchange Server, il quale, dal suo canto, è compatibile con tutte le precedenti versioni di MS Mail, e con tutti gli altri client di posta elettronica anche non Microsoft (lo vediamo nello schema di figura 1).

Insomma, per la Microsoft, la soluzione ideale in una situazione aziendale, anche complessa e di grosse dimensioni, è costituita dalla combinazione tra NT Server, Internet Information Server, Exchange Server e, lato client, Outlook.

Il prodotto concorrente più agguerrito è, come noto, Notes della IBM/Lotus, che, rispetto alla soluzione tutta Microsoft, si presenta come prodotto più compatto. Parliamo di Notes in questo stesso numero nella rubrica Workgroup.

### **Tutto Outlook, modulo per modulo**

La parte sinistra della maschera iniziale di Outlook è caratterizzata dalla grossa "Barra di Outlook", che contiene i vari pulsanti che attivano i moduli, ovvero le varie funzionalità principali del prodotto. La barra è inizialmente divisa in tre sezioni: Outlook, Posta ed Altro ed ogni sezione contiene una serie di pulsanti. Anche la barra di Outlook è personalizzabile, si possono aggiungere sezioni e, all'interno della singola sezione, collegamenti a cartelle e a sottocartelle. In caso di un'organizzazione personale con molte cartelle, può risultare comodo aprire una seconda finestra verticale che mostra la vista ad albero con tutte le cartelle.

La parte destra della videata contiene l'applicazione lanciata, oppure, nel caso

#### Supporto Multiprotocollo Web Pop3 News efiont reader

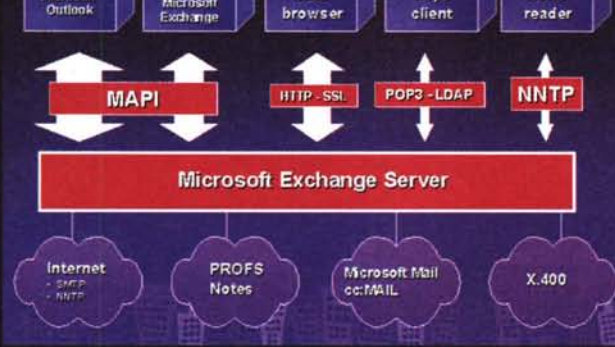

*Figura* <sup>7</sup> - *MS Out-look di Office* 97 - *Il partner ideale di MS*  $Exchange$ *5.0*

*Divideremo l'articolo dedicato a Outlook in due parti. Nella prima, questa, parlere*mo *delle funzionalità di Outlook utilizza bili comunque, anche da un utente individuale, non connesso ad una rete aziendale. Nella prossima parleremo di Outlook usato in una situazione aziendale e quindi in una classica situazione "Workgroup". Parleremo delle funzionalità che permettono ai vari utenti di interagire tra di loro, in vari modi e per varie finalità. In particolare useremo Outlook come*

*"C/ient" in una rete locale il cui server sia MS Windows NT 4.0 e il cui server di posta elettronica sia MS Exchange Server 5.0.*

*Figura* 2 - *MS Outlook di Office* 97 - *Applicazioni di tipo workflow - Ambiente di programmazione.*

*Anticipiamo un argomento che tratteremo nel prossimo articolo, per mostrare già da ora "fino a che punto" pu6 arrivare Outlook. Outlook* è *programmabile:* si

*possono realizzare moduli il cui contenuto, in termini di dati, diventa un messaggio di posta elettronica. Quando, nell'ambiente di sviluppo di Outlook,* si *progetta un modulo, se ne progetta sia la parte di chi INVIA, che contiene in genere dei campi da riempire, sia la parte di chi RICEVE, in cui gli stessi campi diventano semplici etichette. Il linguaggio di programmazione* è *un sottoinsieme del Visual Basic, linguaggio standard che accomuna tutti* i *componenti della suite Office*

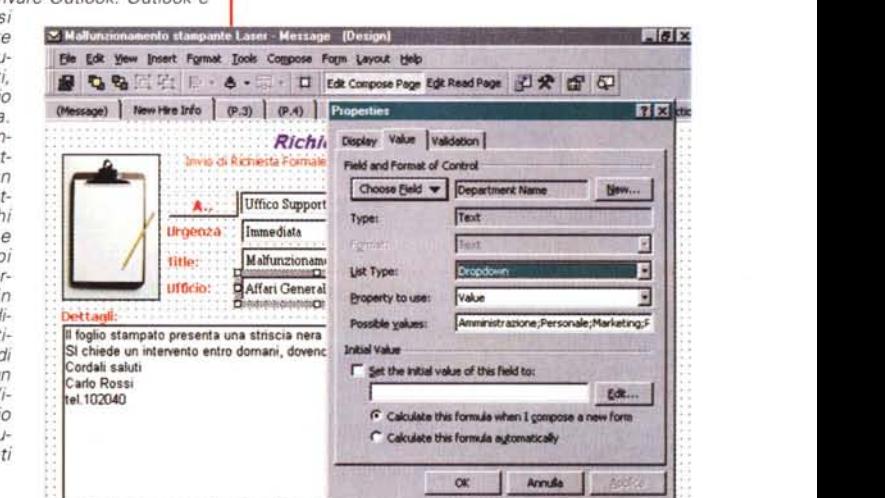

di puntamento ad una cartella, il suo contenuto. Le applicazioni della sezione Outlook sono Posta, Calendario, Contatti, Attività, Diario, Note, Cestino.

**Posta -** Alla posta è dedicata una specifica sezione che contiene, inizialmente, le cartelle "Posta in Entrata" e "Posta in Uscita", ma che può essere arricchita con cartelle personali. AI lancio del modulo Mail parte la procedura di aggiornamento della posta in arrivo o in partenza,

che vediamo in figura 4.

La vista sicuramente più comoda, con la quale vedere la posta in arrivo, è quella detta anteprima, che mostra il mittente, la data, l'oggetto e poi le tre prime righe del messaggio (in figura 5).

Il classico doppio click sull'elemento di interesse lo apre completamente e ne fa vedere il contenuto.

La posta si riceve e si invia. In questo secondo caso si può utilizzare il "Modulo

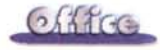

Messaggio" caratterizzato da due pagine, quella in cui si inseriscono i vari destinatari e si scrive e si formatta, sfruttando un micro word processor, il testo (figura 6). La seconda linguetta, Opzioni, attiva la paginetta in cui si impostano le caratteristiche del messaggio, ad esempio l'urgenza, la ricevuta di ritorno, ecc. Ovviamente è possibile allegare file di tutti i tipi, inserire oggetti OLE, inserire immagini e, funzionalità ormai standard

in tutti i prodotti Office 97, inserire collegamenti ipertestuali ad altri documenti Office o a pagine Internet. Interessante è la possibilità di creare dei

messaggi per le "Votazioni", in pratica messaggi la cui risposta sia un sì o un no, oppure un valore numerico corrispondente ad una scelta. In questo caso

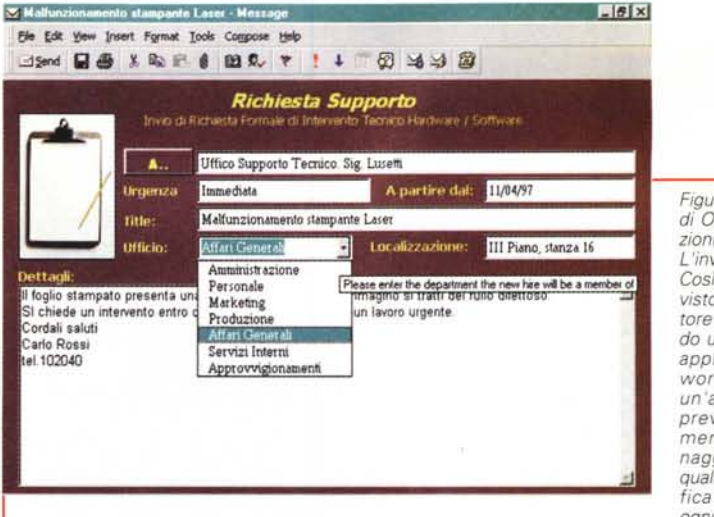

*Figura* 3 - *MS Outlook di Office* 97 - *Applicazioni di tipo workflow-L'invio. Cosi appare il modulo,*

*visto prima, all'utilizzatore che sta preparando un messaggio. Per applicazioni di tipo workflow* si *intende un 'applicazione che preveda il coinvolgimento di vari personaggi, ognuno dei* ..:J *quali svolge una specifica funzione, ed ognuno dei quali entra*

*in relazione con altri, secondo certe logiche* e *secondo certi tempi. Ad esempio, in un'azienda, c'è un utente che richiede al responsabile dell'assistenza un intervento tecnico sul proprio* Pc. *Riempie ed in*via un modulo Outlook, che viene ricevuto dal destinatario che lo controlla e che, a sua volta, lo smista ad un tecnico, competente per quel tipo di intervento. Costui a sua volta può interagire con il primo *personaggio, ad esempio per chiedere informazioni di maggior dettaglio sul tipo di intervento richiesto, o per fissare un appuntamento,* e *così via. Eseguito finalmente l'intervento, il tecnico dovrà, in un certo senso, chiudere la pratica riempiendo un ultimo modulo.*

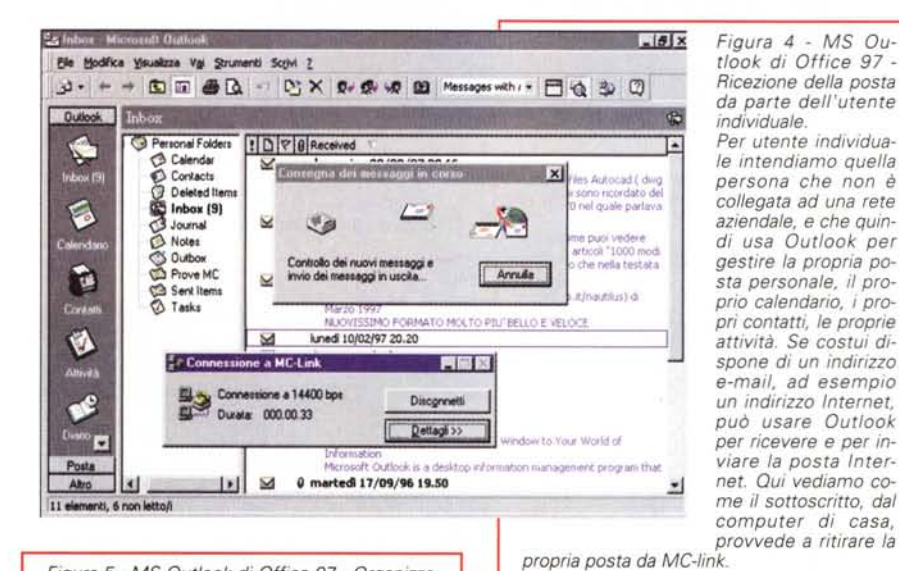

*Figura* 5 - *MS Outlook di Office* 97 - *Organizzazione della posta ricevuta.*

*La posta ricevuta può essere smistata in più cartelle, a seconda del*

*tipo di messaggio. Ovviamente l'organizzazione in cartelle* è *del tutto analoga all'organizzazione in cartelle di Windows* 95. *La* si *può vedere in varie maniere usando delle viste preconfezionate o creando ex novo delle* viste *personalizzate. La funzionalità con la quale si creano le viste personalizzate consente di scegliere* i*campi da vedere tra quelli disponibili. In pratica ogni messaggio contiene, oltre al messaggio vero* e *proprio, una serie di informazioni strutturate, utilizzabili per organizzare* e *ricercare i messaggi stessi.*

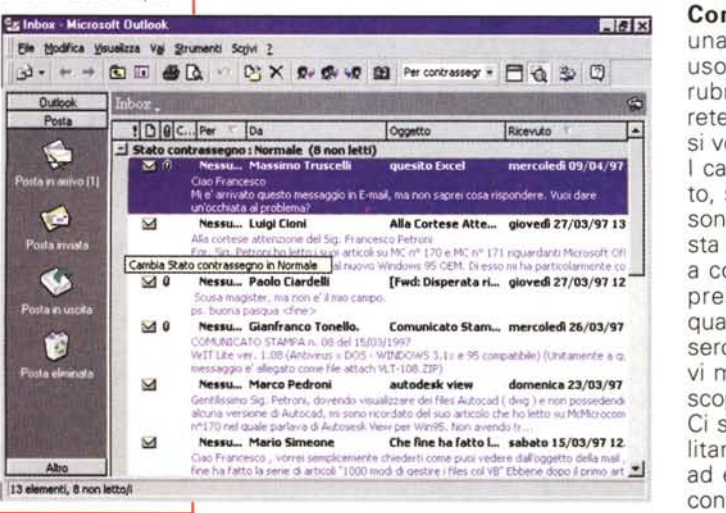

il messaggio di risposta, generato automaticamente, contiene il voto, che poi può essere facilmente conteggiato.

Calendario (figure 8 e 9) - Si tratta di una agenda "zoommabile" a volontà in quanto si può andare dalla vista del singolo giorno, con un dettaglio fino ai 5 minuti, alla vista del mese completo. Aprendo il calendario si controllano gli impegni che possono essere inseriti in varie maniere. Ad esempio cliccando direttamente su giorno e ora di interesse, oppure definendo in una specifica maschera gli impegni ricorrenti, oppure ancora sfruttando la funzionalità, che ha senso solo in un uso in rete, con la quale si organizza una riunione consultando i calendari dei vari partecipanti.

È possibile, per gli impegni più importanti, attivare un sistema di preavviso, così come è possibile conservare in agenda traccia degli impegni effettivamente svolti.

Contatti (figura 10) - Corrisponde ad una rubrica personale, nel caso di un uso personale, cui si può affiancare la rubrica pubblica, nel caso di utilizzo in rete. Contiene tutte le informazione che si vogliono per le varie persone inserite. I campi, impostabili per ciascun contatto, sono svariate decine (ad esempio ci sono quattro telefoni, tre indirizzi di posta elettronica, un indirizzo WEB, di tipo a collegamento automatico), per cui è presumibile che siano sufficienti per qualsiasi tipo di utilizzo. Se non lo fossero ricordiamo che sono definibili nuovi moduli con ulteriori campi, creati allo scopo.

Ci sono numerose funzionalità che facilitano l'inserimento dei nuovi contatti, ad esempio quando si inseriscano più contatti di una stessa azienda.

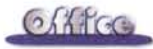

Attività (figura 11) - Chiariamo subito cosa si intende per attività, ed in cosa differisca un'attività da un normale impegno inserito nel calendario. Un'attività è un impegno lavorativo del quale si voglia registrare una serie di informazioni, come l'inizio, la durata prevista, la fine e quindi la durata effettiva, la percentuale di avanzamento, il costo, anzi i costi, nel caso l'impegno vada contabilizzato, il grado di priorità, da considerare nel caso in cui nello stesso periodo siano state schedulate altre attività.

Utilizzato in una situazione workgroup, il modulo delle attività può essere usato dal responsabile per comunicare, sfruttando le funzionalità di mail, le varie attività assegnate ai propri collaboratori e per controllare lo stato di avanzamento delle attività stesse.

E evidente che il modulo attività di Outlook non ha nulla a che vedere con il concetto di attività presente in un prodotto per il project management. In prodotti di questo tipo si lavora su progetti, in cui sono coinvolte e coordinate tra di loro centinaia di attività di tutti i tipi, in cui sono coinvolte tantissime risorse, ed in cui il responsabile del progetto ha come obiettivo quello di ottimizzare e di coordinare le attività, di abbinarle in caso di propedeuticità di una rispetto ad un'altra, di risolvere i conflitti in caso di sovrapposizione, di ridurre i costi, sia quelli delle risorse che quelli delle attività, di ridurre i tempi di esecuzione, cercando di rispettare i vari vincoli al contorno, primo tra tutti il termine di scadenza del progetto.

Diario - Il diario viene riempito con la registrazione automatica degli eventi che accadono sul proprio computer, ad esempio l'apertura, il salvataggio e la stampa di un documento Office. È possibile impostare, al solito il comando è "Strumenti/Opzioni", il tipo di eventi da registrare sul proprio diario, in modo che siano controllabili e ricercabili anche "a posteriori". Ad esempio si può registrare la ricezione di messaggi, ritenendoli più importanti degli altri, inviati da un particolare mittente.

Gestione Risorse (figura 12) - Svolge, all'interno di Outlook, le stesse funzioni dell'applicazione "Gestione delle Risorse di Windows 95", solo che permette anche altre modalità di visualizzazione. tipiche di Outlook.

È in questo modulo che si coglie, più che in tutti gli altri, la nuova filosofia imposta da Office 97, legata non al file, non al messaggio, non al collegamento Internet, ma più globalmente al documento.

 $-10 \times$ M Prava di Dutlenk per MC - Mersi Ele Modifica Visualizza Inserisci Formato Strumenti Scrivi Tabella 2 Elteria D & \*\* ● 图 日 ャ っ - ○ - 8 □ 行回 1 100% - 2 3 3  $\sqrt{t}$  Tabona  $-11$ · G Z S 图著理画 注注课课 口· Mormale Messaggio | Opzioni |  $\overline{\mathbf{z}}$ didge: gannic  $A_{i+1}$ Visualizzare i nomi da Recipients ▼ Co., giovannas Digitare o selezionare un no Oggetto: Prova di Outlook Destinatar Irancesco<br>giarnic<br>giovannas<br>giovannid aldoa: giannic Ecco  $\frac{1}{6}$  $\mathcal{D}$ Ξ Peleryon  $\mathcal{D}$ deali giova<br>Guesl Indirizzi  $\overline{\mathbb{A}}$ net Guest Accour Cc.> diovannas laurag<br>marcoa  $\mathbb{R}$ **Boy Miner** soft Schedule+ Free/Bu paolos<br>raffaelev ×.  $Cep \rightarrow$ التم чĭ ×. Nuoya voce. Proprietà Trova. Opzioni di invio...  $= 0 - 1$  $0K$ 

Figura 6 - MS Outlook di Office 97 - Invio della posta. Il modulo che si occupa dell'invio della posta dispone di un micro "word processor" con il quale è possibile generare<br>dei testi formattati (RTF), È ovviamente possibile appoggiarsi, per scrivere il testo della lettera da inviare, a Word. Nella fiqura vediamo anche la finestra che appare al momento dell'impostazione del destinatario, nella quale si possono selezionare le proprie rubriche personali o quelle pubbliche, proposte dal server

Figura 8 - MS Outlook

di Office 97 - Il Calen-

dario visto in scala

Il Calendario è una

classica agenda per-<br>sonale. Permette di

inserire i vari impegni

con grande ricchezza

di dettagli, ad esem-

pio per definire la ti-

pologia dell'impegno.

Permette vari tipi di

esempio, nella figura.

vediamo insieme due

giorni in quanto nel

calendarietto mensi-

le, posto in alto a de-

stra, abbiamo selezio-

nato due giorni in se-

quenza. La scala ora-

ria può arrivare alla

precisione del minu-

to. Nel menu rapido.

visibile sulla destra.

ad

visualizzazione.

oraria.

Figura 7 - MS Outlook di Office 97 - Impostazioni di Outlook. In questa figura vediamo una fase della configurazione di Outlook, nel caso di un suo utilizzo come client di un Server Exchange, connesso via rete, e dedicata ad un utente, che sarei io, la cui cassetta postale si chiama FRANCE-SCOP. Si può confiqurare anche la posta Internet, si possono predisporre le cartelle personali, e impostare le rubriche, personali o pubbliche.

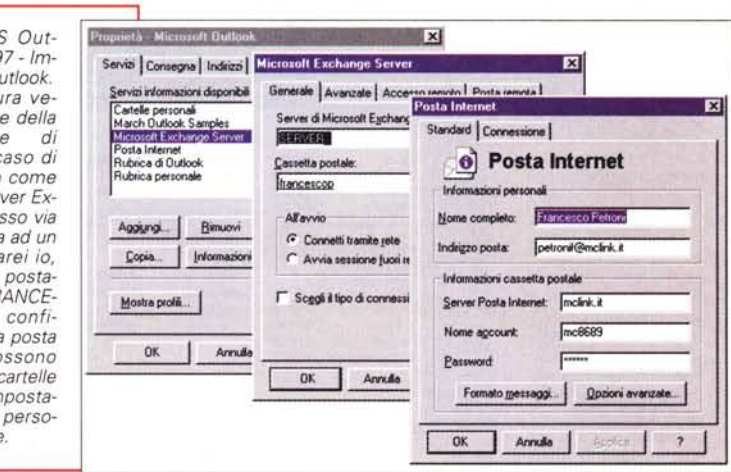

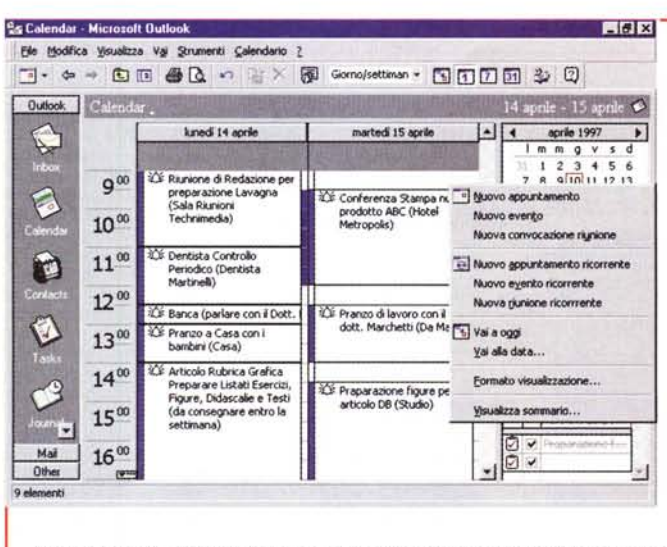

possiamo verificare i tipi di impegno inseribili, ad esempio quelli ricorrenti, oppure le riunioni, ecc.

 $O<sub>h</sub>$ 

# L'apoteosi del Drag and Drop

La barra di Outlook contiene altre funzionalità, ad esempio il "Post-It" per scrivere note o per prendere appunti al volo. I foglietti gialli o si buttano o si nobilitano, facendoli diventare un contatto, un messaggio, un impegno di calendario, un'attività o più cose insieme. Contiene anche un cestino analogo a quello di Windows 95.

Da un punto di vista operativo, in Outlook è stata molto sfruttata la tecnica del drag and drop, grazie alla quale un contatto può generare immediatamente un messaggio oppure un'attività, una no-

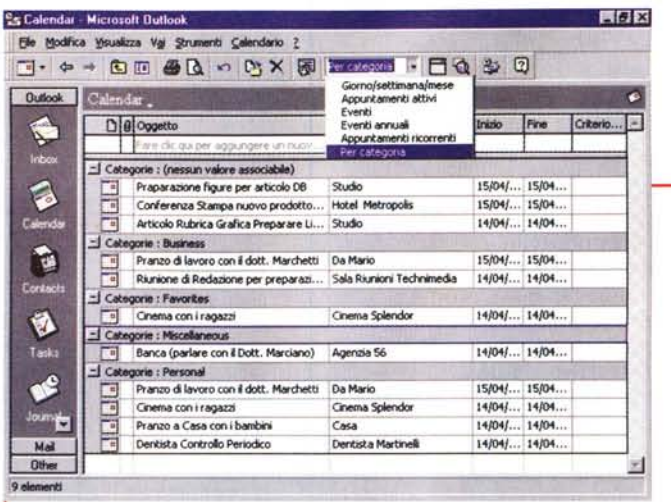

Figura 9 - MS Outlook di Office 97 - Il Calendario visto per tipologia di impegno. Chi ha molti impegni li

può assegnare a categorie in modo da rendere più semplice l'organizzazione del Calendario. Esistono categorie predefinite, ed esiste la possibilità di crearne di nuove. In questo caso la vista prescelta raggruppa gli impegni per categoria. Nelle viste, a

seconda del tipo di elemento visualizzato, appaiono una serie di simboletti che indicano lo stato dell'elemento stesso. Oltre a scegliere ed a confezionare le viste è possibile utilizzare dei filtri per isolare gli elementi di interesse. Ad esempio è possibile cercare una parola chiave nel campo oggetto di un messaggio, o nel messaggio stesso. Ovviamente si tratta di strumenti che diventano tanto più importanti quanto più elevato è il volume degli elementi gestiti.

Figura 10 - MS Outlook di Office 97 - Il modulo Contatti. In questo caso si tratta della rubrica<br>personale. È chiaro che in un utilizzo aziendale sarà l'azienda stessa che metterà a disposizio ne di tutti gli utenti una o più rubriche pubbliche, ad esempio quella dei dipendenti, ad esempio quella dei clienti e dei fornitori. Questa vista sintetica non fa vedere neanche un decimo dei campi utilizzabili quando si inserisce un nuovo contatto. I contatti non sono mai fini a se stessi, servono come punto di par-

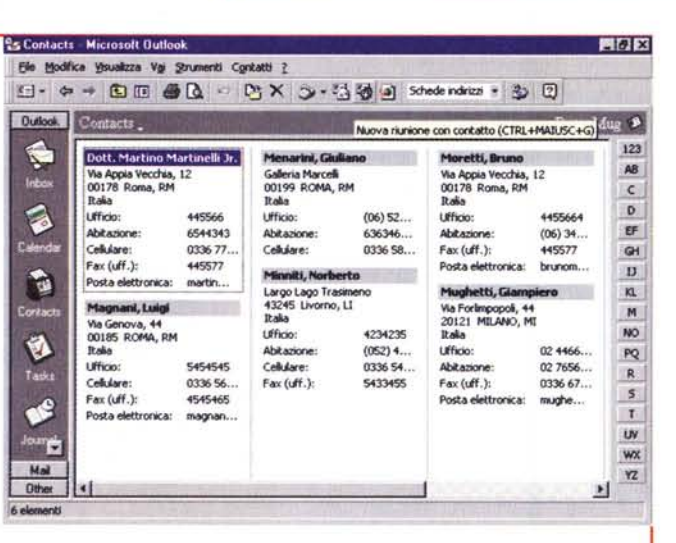

tenza per creare una mail, per organizzare un appuntamento o una riunione, per fare una telefonata, ecc. Anche i moduli nei quali si inseriscono i dati relativi al "contatto" possono essere pesantemente

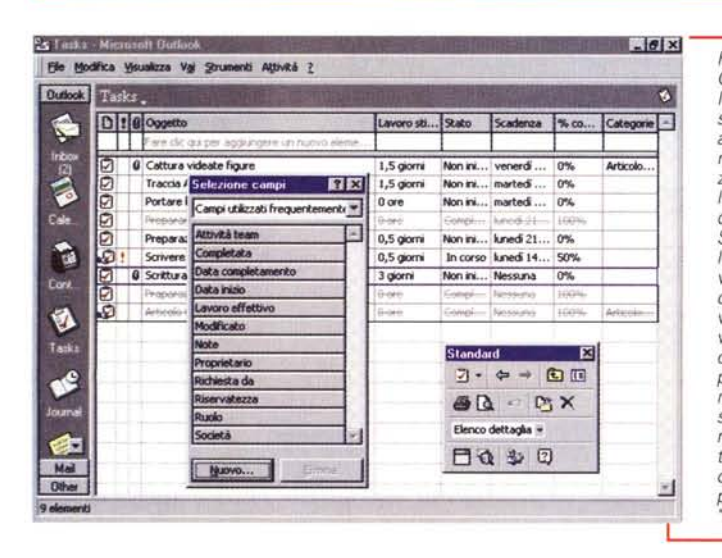

Figura 11 - MS Outlook di Office 97 - Il modulo Attività. Il modulo delle Attività consente di registrare le proprie attività indicandone la natura, la data prevista per l'inizio, il tempo previsto per il loro espletamento, il grado di priorità rispetto alle altre. Se l'attività ha una durata lunga è possibile indicarne via via la percentuale di completamento. A consuntivo, terminata quindi l'attività, è possibile indicarne i costi, allo scopo, ad esempio, di predisporre una fattura per contabilizzare il lavoro svolto. Attenzione: le funzionalità inserite nel modulo Attività non raggiungono la completezza di quelle proprie di un prodotto per il \*Project Management

ta può diventare un contatto, oppure un impegno di calendario o un'attività e così via. Basta selezionare l'elemento d'origine e trascinarlo sul secondo modulo per creare una registrazione, da completare con altri dati, specifica del nuovo modu-

È molto interessante il fatto che qualsiasi modulo si stia vedendo, e quindi qualsiasi elenco di informazioni si stia vedendo, è sempre possibile impostare una serie di viste. Queste sono sempre personalizzabili, ma comunque ricadono in cinque categorie predeterminate:

- Tabella
- Calendario
- Scheda
- Icone
- Cronologia.

Si creano quindi delle modalità di visualizzazione assolutamente nuove, come ad esempio quella che fa vedere un elenco di file in scala cronologica, oppure

i file di una cartella in un calendario. Le viste sono personalizzabili, anche pesantemente, intervenendo non tanto sull'estetica quanto sul contenuto, ad esempio inserendo campi calcolati.

Nel caso si stiano gestendo grossi volumi di dati sono utilizzabili dei filtri per trovare, tra tutti i documenti registrati, quelli desiderati. I dati nelle viste si possono ordinare, raggruppare, ed in tal caso si crea una vista gerarchica, e così via.

# Integrazione con **Office**

Outlook è un componente ufficiale di Office, è quindi un "pari gra-

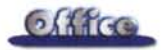

*Figura* 12 - *MS Outlook di Office* 97 - *Gestione delle Risorse. Outlook, in quanto componente di Office, è del tutto sinergico con gli altri componenti della suite. Qui vediamo il suo modulo Risorse del Computer, attivabile dalla barra di Outlook, che funge da gestore delle risorse, oppure da File Manager, co*me *si diceva una volta. Vediamo i file contenuti in una cartella organizzata per tipo di*

*documento.*

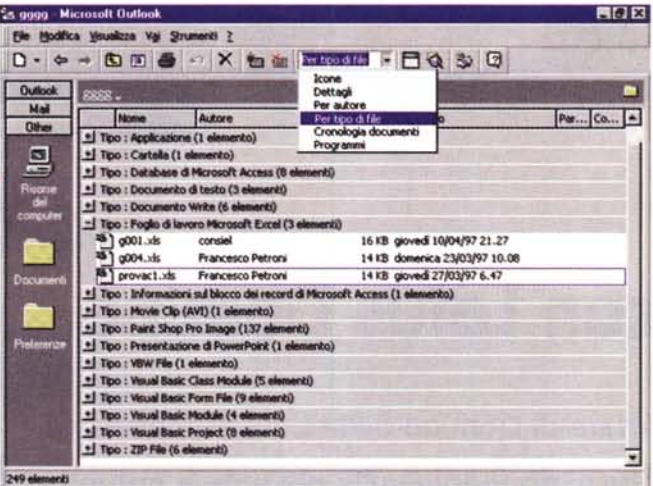

me di collaborazione sono la possibilità di allegare documenti Office ad una mail, ad una attività e così via, oppure la possibilità di eseguire, da Word, un mail merge 'elettronico" usando le rubriche di Outlook.

# **Conclusioni**

Outlook può costituire, grazie alle sue funzionalità interne e grazie alle sue sinergie con i prodotti presenti nel sistema, uno strumento globale per la gestione delle informazioni, di qualsiasi tipo siano e dovunque risiedano. Può diventare uno strumento risolutivo per quelle persone che effettivamente hanno bisogno di mettere ordine nel proprio lavoro, lavoro che prevede di avere contatti, di ricevere posta, di tenere aggiornata un'agenda, ecc., nonché di preparare degli elaborati, dei testi, dei calcoli, ecc.

L'utente deve solo avere la pazienza di riportare sempre tutte le informazioni su Outlook, e deve eseguire lo sforzo, iniziale, di caricare, con i dati preesi-

do" di Word, Excel, PowerPoint e Access, non un accessorio. È presente nella barra delle applicazioni

di Office che, se lasciata attiva, permette, in qualsiasi momento e qualsiasi cosa si stia usando, di creare una nota, di scrivere un messaggio, di creare un nuovo contatto, una nuova attività, ecc. Insomma di richiamare, con un click, direttamente un modulo di Outlook.

Outlook sfrutta le finestre condivise di Office, ad esempio quella "File/Apri" e quella "File/Crea Nuovo Documento". Questa finestra, che vediamo in figura 13, propone un campionario di moduli personalizzati.

Qualsiasi modulo di Outlook può contenere oggetti Office, realizzati quindi con altri prodotti della famiglia. Ad esempio, in figura 14, vediamo una mail che contiene un documento Word che a sua volta contiene un'immagine BMP e un foglio Excel. In questo caso si sfrutta la tecnologia OLE. Altre for-

Senza nome - Messaggio

*Figura* 13 - *MS Outlook di Office* 97 - *Apri documento Office. Outlook fa parte di Office* e *i suoi rapporti con il 'resto di Office' sono numerosissimi. I vari componenti della suite condividono le finestre 'File/Nuovo Documento Office'* e *'File/Apri'. Le numerosissime funzionalità di Office che permettono di passare da un 'applicazione ad un 'altra, attraver*so i *nuovi strumenti di collegamento Ipertestuale, sono valide anche in Outlook.*

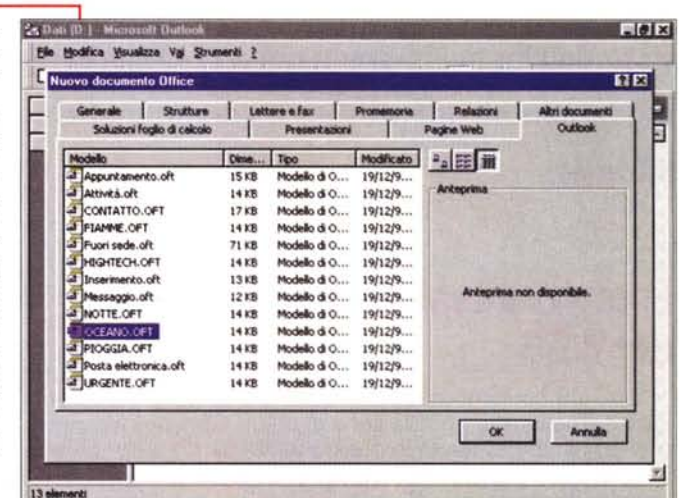

*Figura* 14 - *MS Outlook di Office* 97 - *Utilizzo di oggetti Office in una mail Outlook. Qui vediamo come sia possibile inserire, co*me *oggetto OLE, in un messaggio Outlook un documento Word, che a sua volta contiene una immagine bit-map* e *un foglio Excel. È praticabile anche la strada dell'allegato, con la quale si inviano file, realizzati con Word, con Excel,* o *di qualsiasi altro tipo. In questo caso non si vede il contenuto del file ma una semplice iconcina con il nome del file allegato al messaggio.*

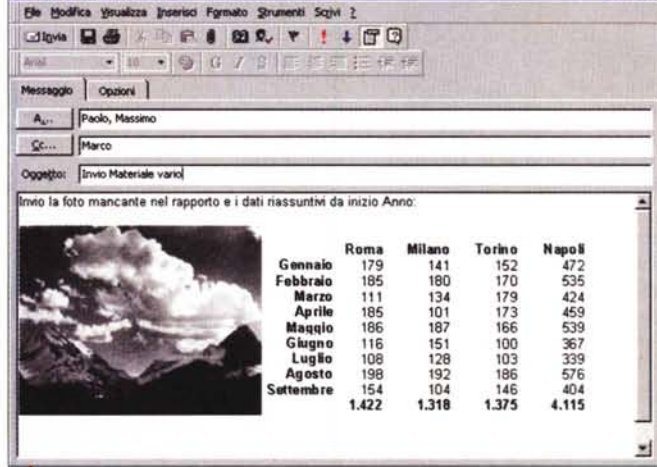

**x stenti, i vari moduli.** 

Se usato in questa ottica Outlook diventa uno strumento estremamente produttivo.

Nel prossimo articolo parleremo di Outlook usato in una situazione workgroup, dove non è il singolo utente che decide di usare Outlook, ma è un'azienda che decide di far usare Outlook ai propri dipendenti, e non solo li dota del prodotto, ma fornisce loro materiale già sviluppato, rubriche aziendali con indirizzi, ed impone che certe operazioni, ad esempio un responsabile che convoca una riunione, o un capo progetto che assegna delle attività, ecc., siano svolte esclusivamente con Outlook.

 $MR$